# **Audacious - Feature #991**

# **Playlist drag and drop position indicator for Qt UI?**

June 01, 2020 01:51 - CJ Kucera

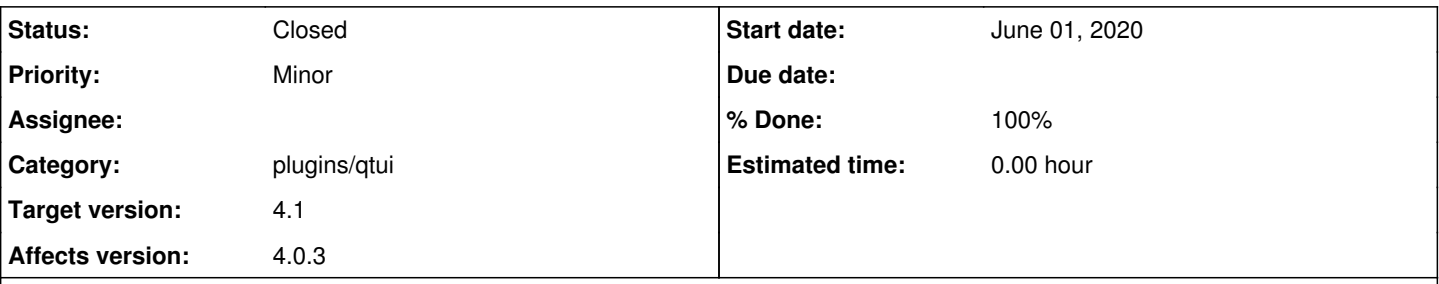

#### **Description**

When dragging files around in the Qt UI's playlist, there's no visual indicator of exactly where the tracks will be dropped. Obviously you know **about** where they'll go, but having a little line inbetween the rows to indicate where it'll be placed helps out (especially when dragging a bunch of tracks at once). Qt doesn't make that entirely straightforward -- I've had to do this for a couple PyQt apps of my own, but my solution is basically this:

#### <https://stackoverflow.com/questions/7596584/qtreeview-draw-drop-indicator>

That's always felt rather hokey to me, but it does the trick. An example from an app of mine: <http://apocalyptech.com/linux/qt/qtableview/qtableview.png>- the black line indicating that it'll be dropped inbetween the two bottom rows.

### **History**

#### **#1 - June 06, 2020 00:18 - Thomas Lange**

*- File VisibleIndicator.png added*

If the indicators are visible is probably related to the theme / Qt version / desktop environment you are using. I see them on my setup and they look similar to your example.

#### **#2 - June 06, 2020 02:14 - CJ Kucera**

*- File map.png added*

*- File aud2.png added*

*- File aud1.png added*

Ahh, okay, I see that there **is** a line being drawn underneath the actual cell you're hovering over. So part of what I suppose I'm asking is if that line could be extended across **all** columns. As it is, being able to see that line at all depends greatly on both where you've grabbed the row, and where you're hovering. It seems I tend to grab near the album name, and if I'm hovering over any of my first few columns, that underline is basically never (or at least very rarely) visible (see aud1.png). If I move it all the way over to the track names, then yeah, I can definitely see the line (see aud2.png). Alternatively, if I grab the row near the very front of the row (where I have the track number), it'd be more obvious, so I could certainly just start doing that, now that I know the line's there.

It'd be pretty nice, IMO, to have the line drawn across the whole row, though, and that's what the example does up there. As one more example based on that app of mine again, If I've grabbed on the "map name" but I'm hovering it over the "room count" column, I still get the position indicator clearly visible. (That's map.png)

Grabbing near the start of the row is certainly a perfectly acceptable workaround, of course, so I'm happy to just do that from now on. IMO it'd still be nice to extend it out, though. :)

Cheers!

# **#3 - June 06, 2020 11:00 - Thomas Lange**

*- File treeview.patch added*

Thanks for the insights. The attached patch is based on the solution from StackOverflow.

@John, Ariadne: Do we want to merge this? Does it look correctly on macOS?

# **#4 - June 07, 2020 02:21 - John Lindgren**

I don't have a strong opinion one way or the other.

# **#5 - December 05, 2020 18:08 - John Lindgren**

*- % Done changed from 0 to 100*

*- Status changed from New to Closed*

I've applied this patch for 4.1. Thanks all!

# **#6 - December 21, 2020 20:38 - Thomas Lange**

*- Target version set to 4.1*

# **Files**

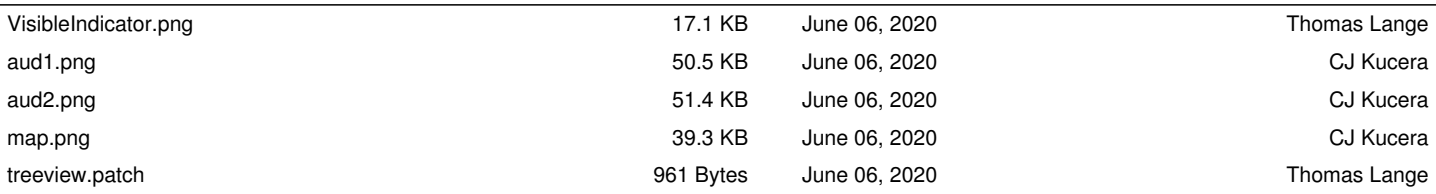